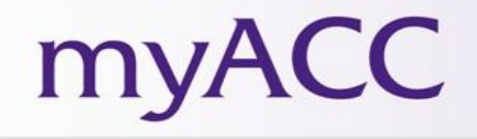

# **myACC Student Helpful Hints**

## **How do I authorize my College Opportunity Fund (COF)?**

In the Student tab, select "Authorize COF" in the College Opportunity Fund (COF) channel. Select the Student Authorization Response and hit Submit.

### **How do I view/pay my tuition bill?**

Your current account balance is in the My Account channel on the Student Finance tab. To pay online, select the credit card icon next to your account balance. You will find other payment options (and contact information) in the Payment Options channel.

#### **How do I view my financial aid status?**

The Student Finance tab provides several channels related to financial aid – Financial Aid Requirements, Finance Aid Awards and Work Study Balance. Other channels provide information on scholarships and loans.

## **How do I view/print my schedule?**

On the Student tab, select "Detailed Student Schedule" in the Registration Tools channel. Select term (if needed). You may print this schedule. You may also view your schedule and location of classes in the Student Schedule channel (on the Student tab).

## **How do I access my student e-mail account?**

Select the Student E-mail Icon at the top. The first time you access your email, a Windows Live ID web page will open. Enter the default password, your birthday spelled out. For example: June041985. Be sure to use a capitol letter.

#### **How do I access my online class?**

On the Student tab, go to Student Schedule. Click on class link. You'll be re-directed to D2L to access your class.

#### **How do I find a form?**

The Student Forms and Publications channel (on the Resources tab) houses all the student-related forms. Search for forms based on specific categories.

#### **How do I order a transcript?**

On the Student tab, select "Order Official Transcript" in the Registration Tools channel. Follow the prompts to complete the request.

#### **How do I view my grades?**

The Student Grades channel (on the Student tab) will show you current grades. Use the drop down menu to select the appropriate term.

#### **How do I find important dates and deadlines?**

The Important Dates and Deadlines channel (on the Student tab) will show upcoming important dates. You will also find links to the academic calendar and future term deadlines.